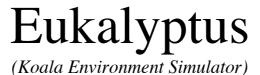

User manual: Map blueprint

Thabo Beeler, University of Applied Sciences, Rapperswil (HSR)

# **Revision History**

| Version | When       | What            | Who          |
|---------|------------|-----------------|--------------|
| 0.1     | 13.06.2004 | Initial version | Thabo Beeler |
| 0.2     | 23.06.2004 | First revision. | Thabo Beeler |

## Table of contents

| How to create a good map blueprint | <br>4 |
|------------------------------------|-------|
| Color encoding                     | <br>2 |
| Size                               |       |
| Format                             |       |

## How to create a good map blueprint

Eukalyptus is able to load and interpret image files. This provides an easy and convenient way to generate maps for the simulator, as blueprints of most buildings are available.

One could simply load such a blueprint, but the resulting map may not be good. Especially doors need to be color encoded, so Eukalyptus interprets them correctly.

The following instructions for blueprint pre-processing will enable you to create good blueprints.

### Color encoding

The following color encodings are recognized by Eukalyptus. Every element in the blueprint should be colored in one of these colors.

| Element       | Color | Code-code (hex) | Sample |
|---------------|-------|-----------------|--------|
| Door (open)   | Green | 0x00FF00        |        |
| Door (closed) | Blue  | 0x0000FF        |        |
| Obstacle      | Black | 0x000000        |        |
| Go-areas      | White | 0xFFFFFF        |        |
| No-Go-areas   | Red   | 0xFF0000        |        |

#### Size

The size of the image file is important, as it determines the resolution of the map. One pixel on the image is the base unit for the collision detection. The smallest object may have this dimension. Smaller objects cannot possibly be detected.

If you want collision detection with an accuracy of 1 cm, you need to choose the size of the image such that one pixel on the image corresponds to 1 cm<sup>2</sup> in the real world.

#### **Format**

The best formats for the images are indexed ones, like GIF, because we have just a small amount of colors.

When saving the file, make sure to use a palette with exactly the amount of colors used in the map (max. 5).

Turn off any dithering or smoothing, because we don't want blurry walls.